*// Obsahuje-li tento dokument zmínky produktů, nejedná se o affiliate program, ale doporučení na základě nezávislých testů a zkušeností.*

*// Chybí vám nějaké informace? Potřebujete radu? Neváhejte mne kontaktovat na webu [www.karolsuchanek.com](http://www.karolsuchanek.com/)*

#### **ZABEZPEČENÍ ZAŘÍZENÍ: ANTIVIRUS**

Antivirus si nainstalujte nejen na počítač (dostupné pro Windows 10 a Mac), ale také na smartphone.

Při výběru antiviru se zaměřte na ty, které jsou označovány jako antivirus nové generace, next-gen nebo někdy NGAV.

Je vhodné vycházet z testů, kterým se věnují například tyto stránky:

- [www.av-test.org](https://www.av-test.org/)
- [www.av-comparatives.org](https://www.av-comparatives.org/)

Svůj vlastní antivirus pro Windows 10 nabízí společnost Microsoft pod názvem Windows Defender a patří mezi špičkové programy. Windows Defender běží automaticky od prvního spuštění vašeho počítače. **Zkontrolujte si, že je ochrana programem Windows Defender aktivní:**

- 1. Otevřete nabídku **Start** a pak **Nastavení** > **Aktualizace a zabezpečení** > **Zabezpečení Windows**
- 2. Vyberte **Ochrana před viry a hrozbami** > **Spravovat nastavení**

Zabezpečení Windows

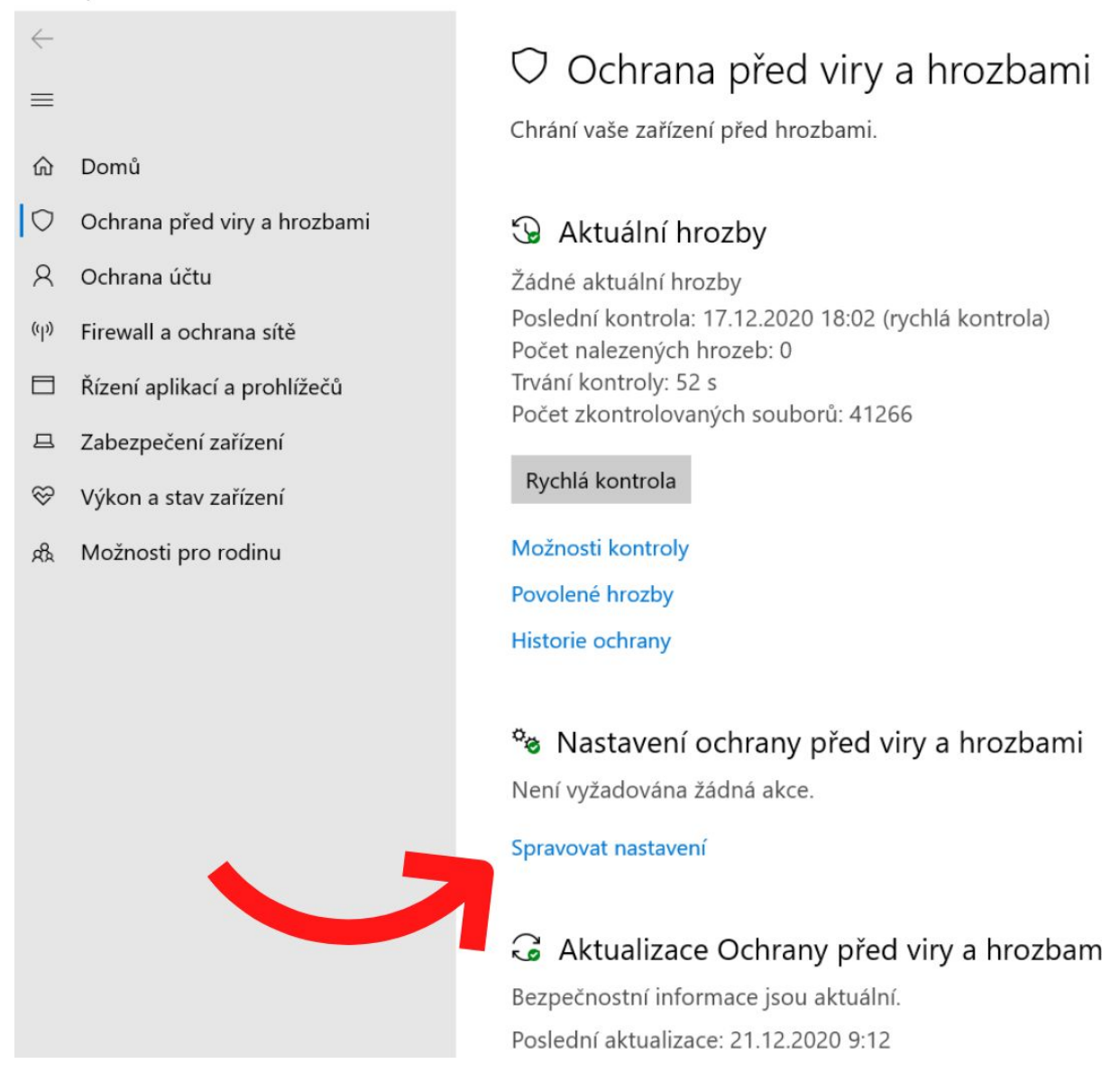

3. Ujistěte se, že jsou všechny přepínače v poloze **Zapnuto** (Ochrana v reálném čase, Cloudová ochrana, Automatické odesílání vzorků, Ochrana před falšováním)

## Ochrana v reálném čase

Vyhledá malware a znemožní jeho instalaci a spuštění na vašem zařízení. Toto nastavení můžete krátkodobě vypnout, poté se automaticky znovu zapne.

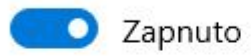

### Cloudová ochrana

Poskytuje zvýšenou a rychlejší ochranu s přístupem k nejnovějším cloudovým datům pro zajištění ochrany. Funguje nejlépe se zapnutým automatickým odesíláním vzorků.

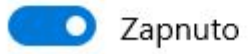

# Automatické odesílání vzorků

Odešle do Microsoftu soubory jako vzorek s cílem zvýšit ochranu vás a dalších uživatelů před potenciálními hrozbami. Pokud by soubor, který potřebujeme, mohl obsahovat osobní údaje, upozorníme vás na to.

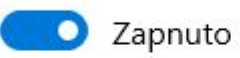

Odeslat vzorek ručně

### Ochrana před falšováním

Zabraňuje jiným uživatelům v manipulaci s důležitými funkcemi zabezpečení.

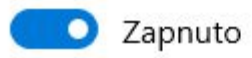

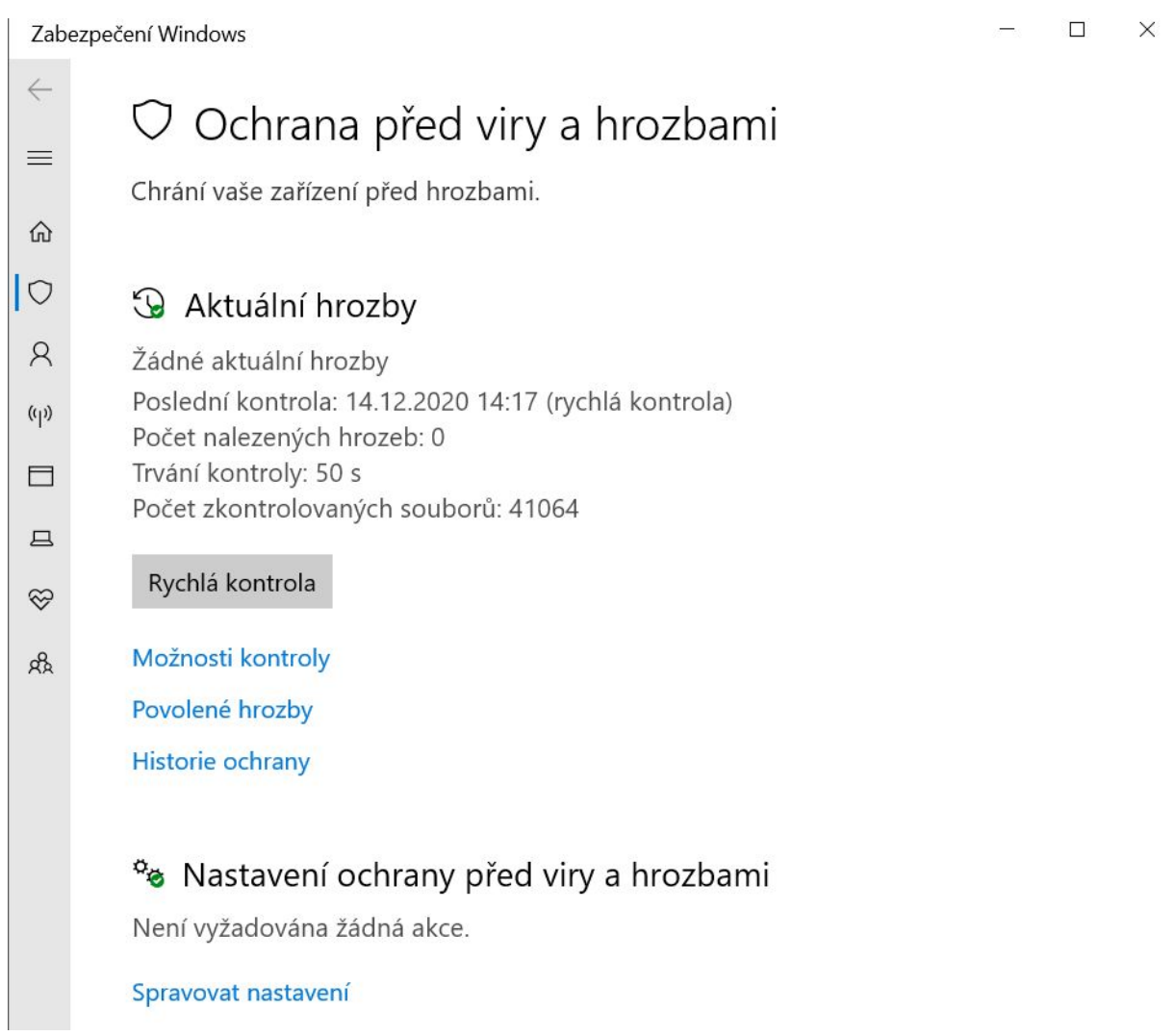

**TIP PRO POČÍTAČE MAC:** Pomocí Aplikační brány firewall můžete řídit připojení k vašemu počítači z jiných počítačů v síti. Proto je dobré si firewall zapnout. Více najdete zde: [support.apple.com/cs-cz/HT201642](https://support.apple.com/cs-cz/HT201642)